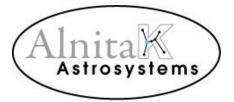

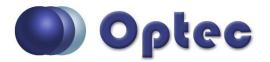

## Alnitak Astrosystems Quick Start Guide.

Thank you for purchasing an Alnitak Astrosystems flat-field device from Optec. Visit <u>https://optecinc.com/astronomy/downloads/alnitak.htm</u> to get the latest Windows installer package. Download the latest **OptecAASetup zip file** from the Optec website.

- 1. Install the Alnitak Astrosystems software on your computer. This will also install the Manual (PDF) which addresses most installation questions.
- 2. Plug your flat-field device into a USB port or USB powered hub. Optec recommends using only the high quality USB cable provided with the device and only **powered** USB hubs when needed.
- 3. Windows 10 includes drivers for the embedded FTDI device. However, if you get a prompt for a USB device driver, allow Windows to search for a driver or download the driver directly from <u>https://www.ftdichip.com/FTDrivers.htm</u>.
- 4. Once the driver install is finished, launch the Alnitak Astrosystems Controller (either from the desktop icon or the start menu).
- 5. Click **Refresh** to see a list of your connected Alnitak Astrosystems devices. Select the one you want to connect to and then click Connect.
- 6. If you have a Flip-Flat, click Close first before turning on the light.
- 7. You are now ready to use your Alnitak Astrosystems flat-field device.
- 8. If you are having a problem not addressed by the manual contact Optec for assistance.

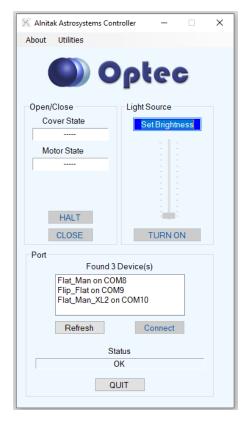

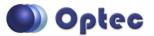

 $\begin{array}{rrrr} 199 \text{ Smith Street} & \text{Lowell, Michigan } 49331 & \text{U.S.A.} \\ \text{Telephone: } 616\text{-}897\text{-}9351 & \text{Fax: } (616) \ 897\text{-}8229 & \text{Toll Free: } 888\text{-}488\text{-}0381 \\ \text{sales@optecinc.com} & \underline{\text{http://www.optecinc.com}} & \underline{\text{www.optecinc.us}} \end{array}$ 

Alnitak Astrosystems Quick Start Guide, Revision 7